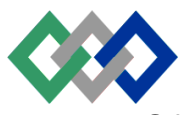

# مكتتَبُ التكويُن المهنيُ وإنكَاش الشَّشغـل

Office de la Formation Professionnelle Et de la Promotion du Travail

# **Direction Régionale de l'Oriental**

Examen régionalisé de fin de module « Concevoir un réseau informatique » Date de passation : 23/03/2022 à partir de 09h00 DRO/EFM Normalisé Durée : 03h 30min Filière : Infrastructure Digitale Type d'épreuve : Théorique

Niveau : Technicien spécialisé barème : 40

## **Partie 1: Questions de cours**

1. Classez les propositions en fonction des protocoles qu'elles décrivent. *(2points)*

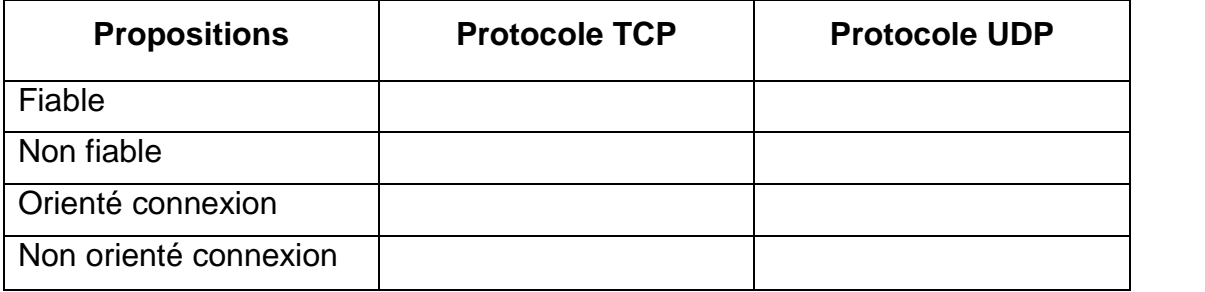

2- Associez les numéros de ports TCP au protocole adéquat. (2points)

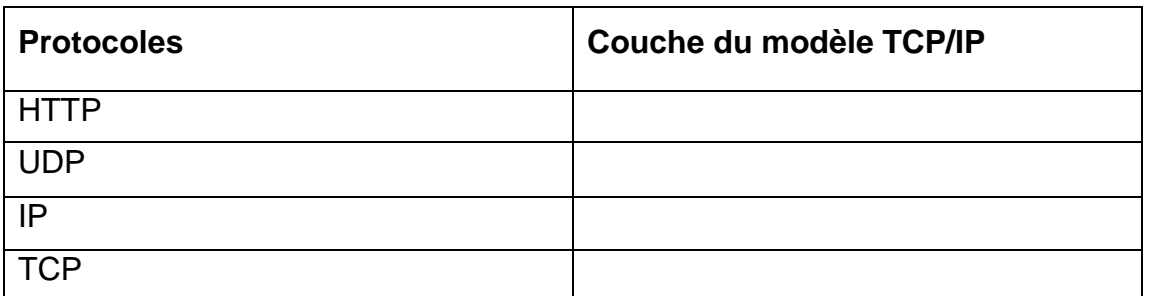

3- Faire correspondre l'adresse IPv6 à son type. (2points)

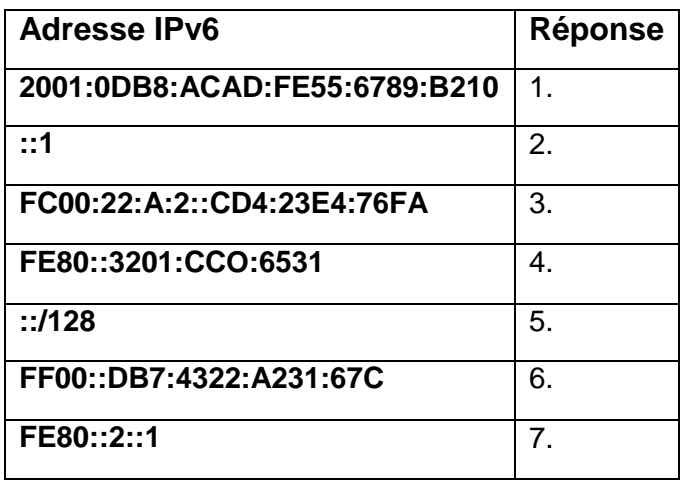

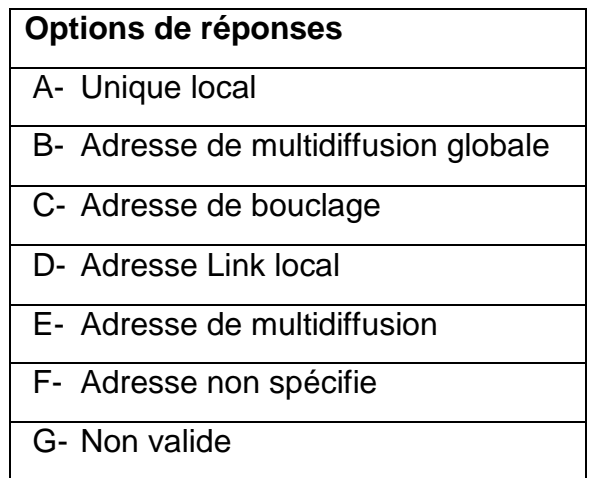

www.youtube.com/c/professeuryoussef1 Page 1|5

4. En utilisant les règles d'abréviation des adresses IPv6, compressez ou décompressez les adresses suivantes : (2points)

#### **a- FE80:0000:0000:0001:0000:60BB:008E:7402 b- FF00::**

## **Partie 2 : ADRESSAGE ET CONFIGURATION DE BASE D'UN PERIPHERIQUE CISCO**

Le réseau informatique d'une entreprise est réparti sur trois LANs : un à Oujda (Site-Ouida), un à Lan-Oujda et le troisième à Taourirt. Les trois LANs sont reliés par l'intermédiaire de deux liaisons WAN **(Voir topologie du réseau : Figure 1)**.

Les adresses des liaisons WAN sont fournies par le FAI (Fournisseur d'Accès à Internet) et sont **140.40.40.8/30** et **140.40.40.12/30** respectivement pour la liaison WAN1 et WAN2.

L'administrateur utilise l'adresse **172.16.0.0/16** pour réaliser le plan d'adressage du réseau de l'entreprise (**Voir Figure 1**).

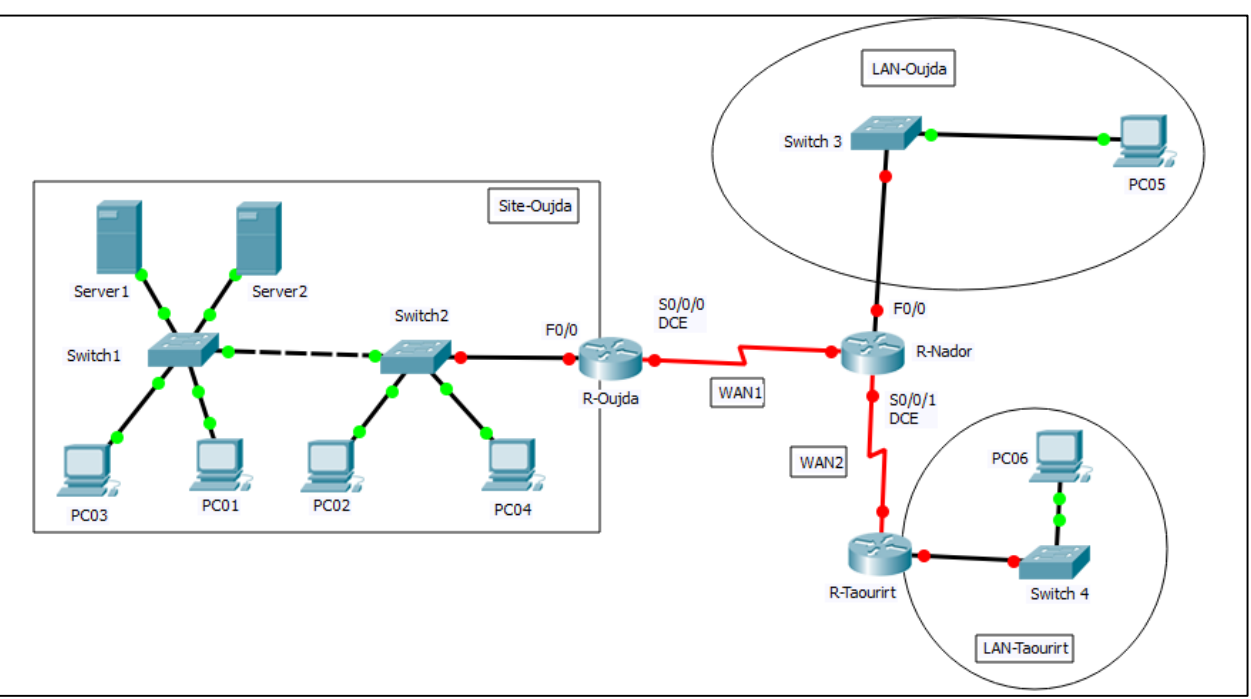

**Figure 1 : Topologie du réseau**

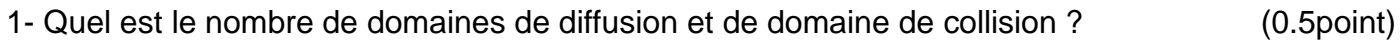

2- Donner la classe et le masque par défaut de cette adresse. (0.5point)

- 3- Calculer le masque de sous-réseau qui permet d'adresser le réseau de l'entreprise. (0.5point)
- 4- Quel est le nombre d'adresses d'hôtes contenues dans chaque sous-réseau obtenu ? (0.5point)
- 5. Concevoir le schéma d'adressage en remplissant le tableau suivant : (3points)

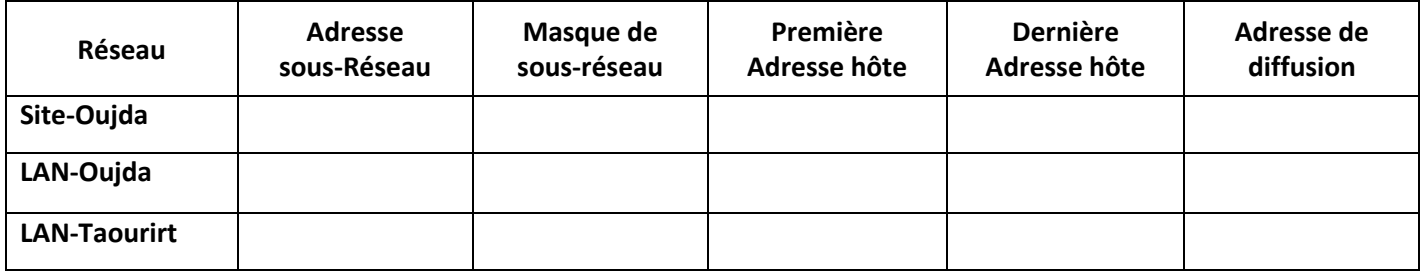

Dans le cadre d'une restructuration du réseau de l'entreprise, l'administrateur réseau décide d'utiliser des réseaux Locaux virtuels au niveau su site-Oujda pour organiser le réseau et optimiser les échanges entre les différents périphériques **(Voir Figure 2).**

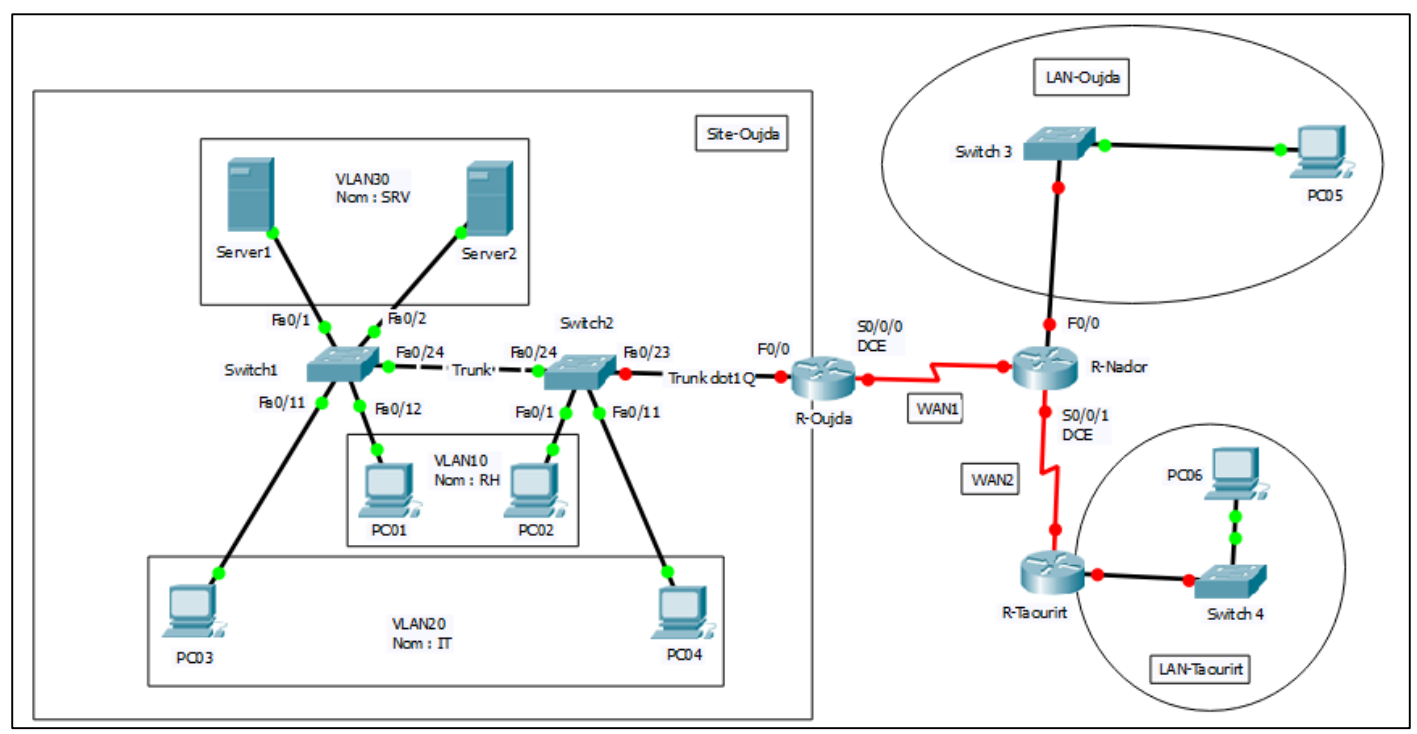

**Figurer 2 : Topologie du réseau**

Pour adresser les VLANs nouvellement créés, il conçoit d'utiliser l'adresse de sous-réseau du site-Oujda calculée dans la question 5 (voir tableau de la question 5).

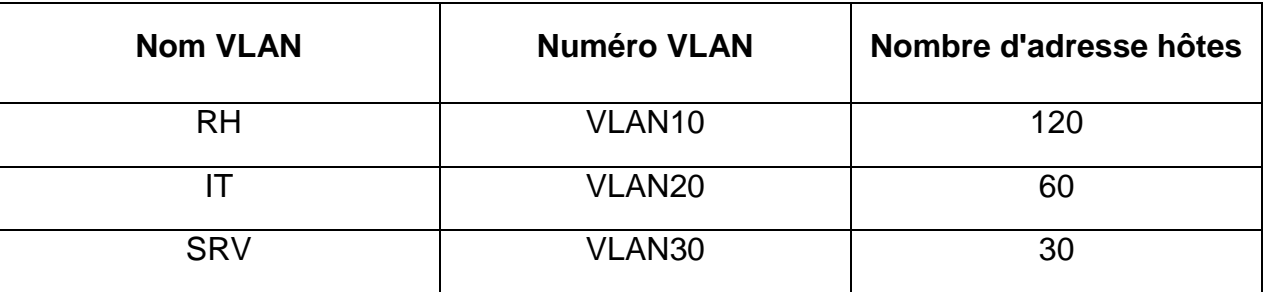

6- Concevoir un plan d'adressage **« VLSM »** pour l'entreprise et consigner (3points) les résultats sur le tableau suivant :

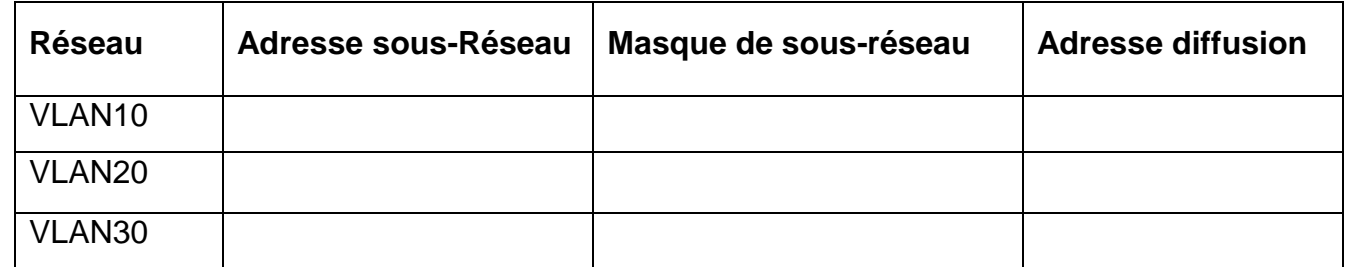

La stratégie de l'entreprise veut que l'on respecte l'exigence suivante :

 Les routeurs recevront les premières adresses de leur réseau respectif sur leur(s) interface(s) **FastEthernet** 

7. En se référant au schéma de la figure 2 et le plan d'adressage de la question 6 et de la question 5, donner les adresses IP correspondant aux interfaces des routeurs (interfaces FastEthernet et série), sur le tableau ci-dessous. (4 million et al. (4 million et al. et al. et al. et al. et a

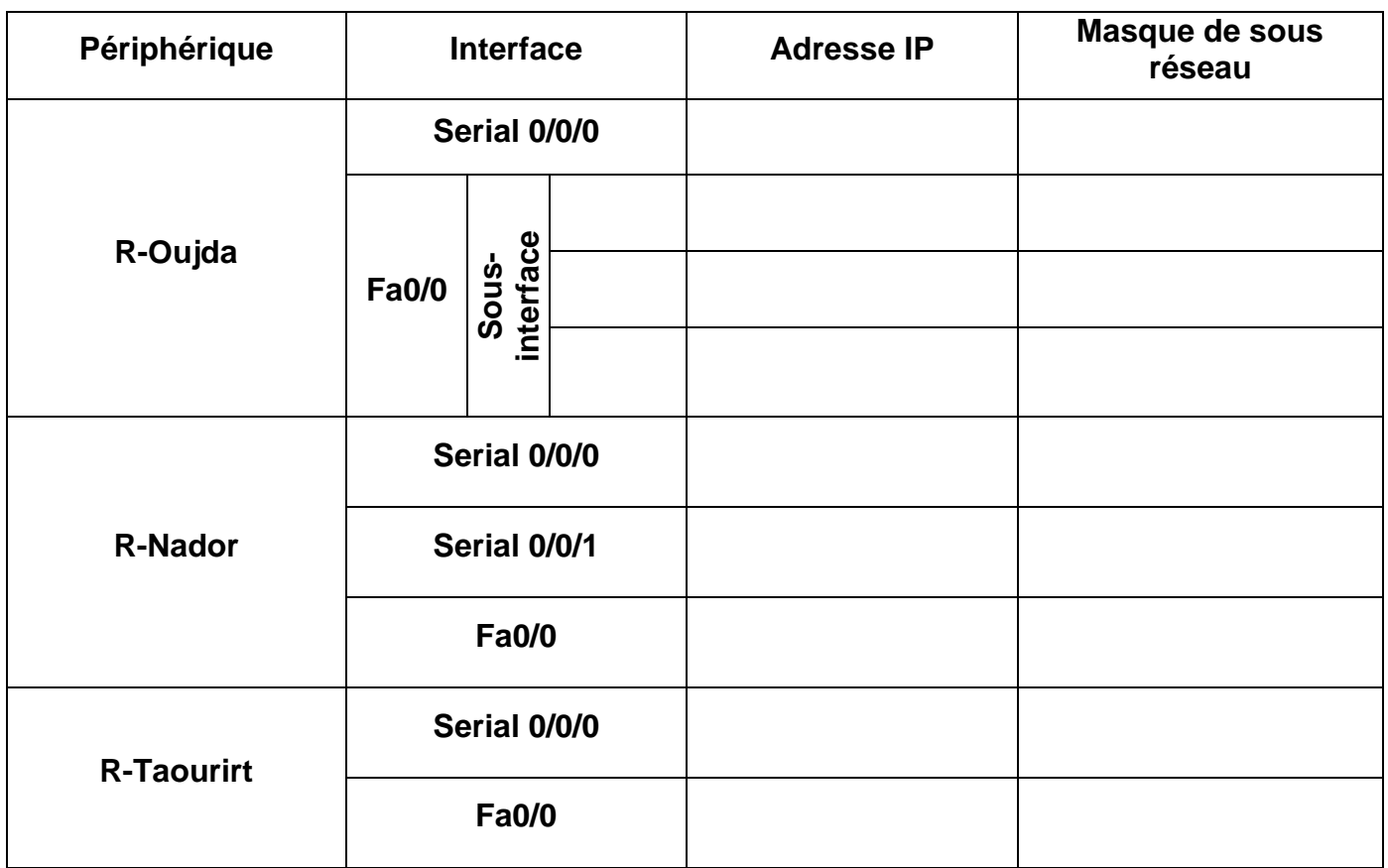

8- Configurer les paramètres de base pour le routeur R-Oujda : (3points)

- a. Configurer le nom de périphérique.
- b. Désactiver la recherche DNS.
- c- Attribuer « class » comme mot de passe du mode d'exécution privilégié.
- d- Attribuer « password » comme mots de passe de console et Vty.
- e- Configurer « logging synchronous » pour la ligne de console.
- f- Copier le fichier de configuration initiale dans le serveur TFTP Serveur1

9. En respectant le tableau d'adressage de la question 7, affecter aux interfaces FastEthernet et sériel du routeur R-Oujda avec les adresses adéquates. (2points) 10- Donner les lignes de commandes qui permettent de créer et de nommer les Vlans (10, 20 et 30) au niveau de Switch1 (1point) 11- Affecter les ports Fa0/1 au Fa0/10 au Vlan 10. (1point) 12- Configurez les ports agrégés (Trunk) entre Switch1 et Switch2. (1point)

- 13- Configurez le routage inter-vlan au niveau du routeur R-Oujda. (2points)
- 14- Configurez le protocole dynamique avec le protocole RIP au niveau du routeur R-Oujda. (2pts)
- 15- Affichez la table de routage du routeur R-Oujda après convergence. (2points)

## **Partie 3 : Routage IPv6**

Considérons le réseau de la topologie et le plan d'adressage IPv6 présenté dans la topologie suivante :

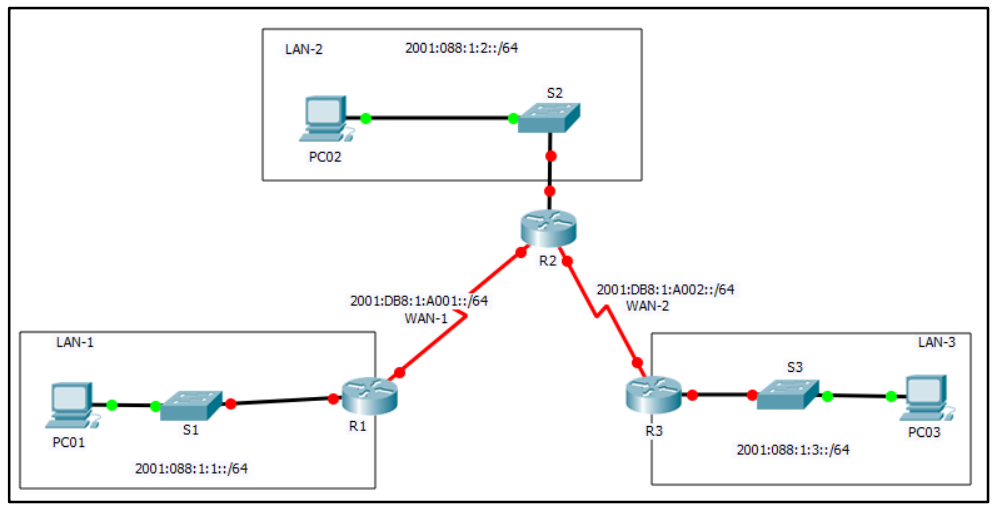

Schéma du réseau

Les adresses des différents réseaux (LAN et WAN) sont présentées dans le tableau suivant :

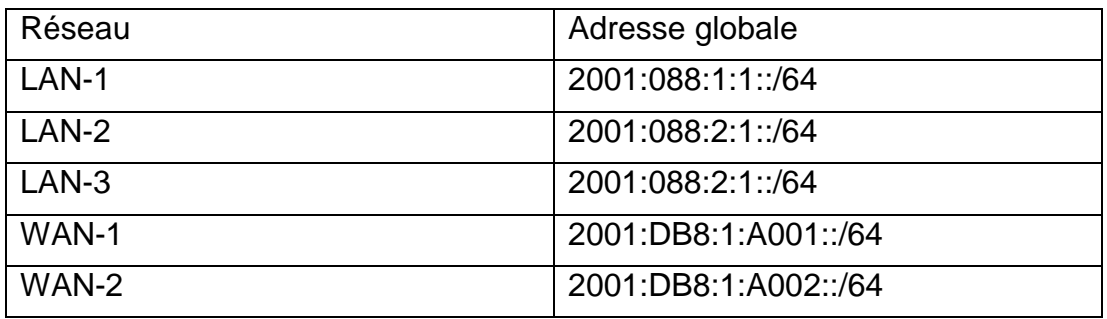

#### **Table d'adresse IPv6**

1- Adresser les interfaces G0/0 et S0/0/0 du routeur R1 en basant sur le tableau suivant (3pts)

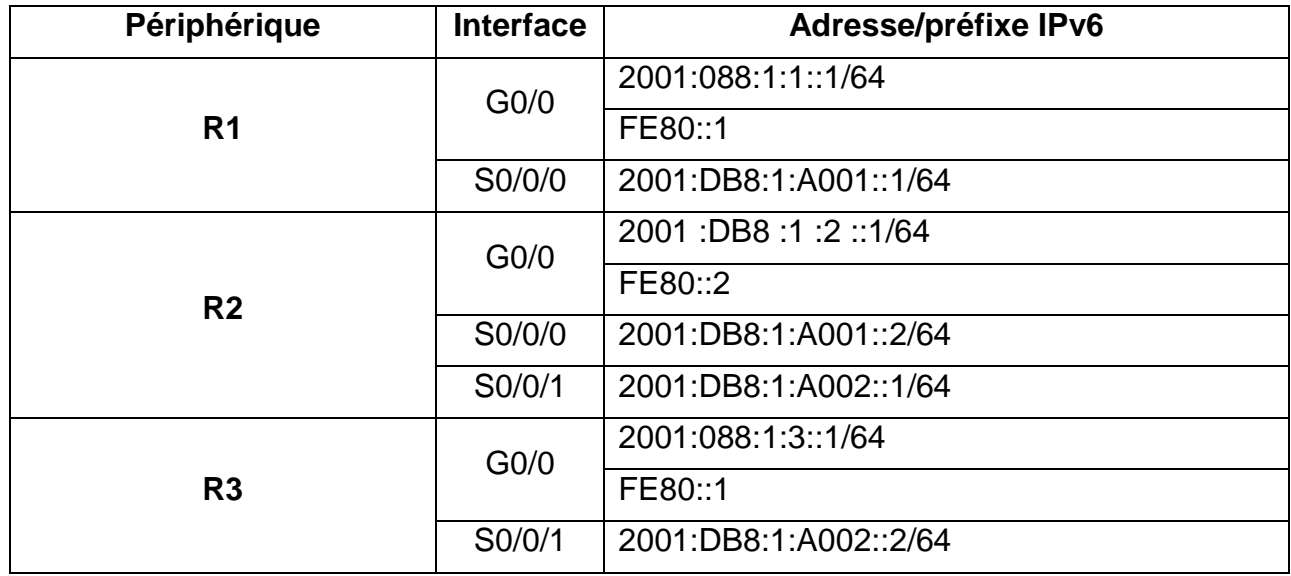

2- Configurer le routage statique sur le routeur R1 pour permettre la communication entre les différents périphériques du réseau. (3points)

3. Quelle commande affiche les adresses IPv6 configurées sur l'interface du routeur R1 ? (1point)

4. Quelle commande affiche le contenu de la table de routage IPv6 du routeur R1 ? (1point)

www.youtube.com/c/professeuryoussef1 Page 5 | 5